# МИНИСТЕРСТВО ОБРАЗОВАНИЯ И НАУКИ РОССИЙСКОЙ ФЕДЕРАЦИИ

## **Федеральное государственное автономное образовательное учреждение высшего профессионального образования**

Санкт-Петербургский государственный университет аэрокосмического приборостроения

Кафедра № 11 Аэрокосмических измерительно-вычислительных комплексов

Составитель доц. к.т.н. Малаханов Р.Н.

# **Модуль системного таймера SysTick**

Контрольная работа для студентов заочной формы обучения по дисциплине «Цифровые вычислительные устройства и микропроцессоры»

Санкт-Петербург

2019

## Список сокращений

ДОП - демонстрационно-отладочная плата

ЕИ - единичный индикатор

МК - микроконтроллер

ПО - программное обеспечение

РЦВВ - режим циклического включения-выключения

СИД - светоизлучающий диод

Цель работы заключается в ознакомлении с функциональным устройством модуля системного таймера SysTick микроконтроллера 1986ВЕ93У производства АО «ПКК Миландр» и принципами его программного управления.

Описание модуля системного таймера SysTick приведено в спецификации на микроконтроллеры серии 1986ВЕ9х [1] на страницах с 136 по 139.

Для работы с модулем SysTick предназначены следующие функции.

1. Функция настройки и запуска

static uint32\_t SysTick\_Config(uint32\_t ticks).

Функция производит запись входного параметра ticks в регистр LOAD, после чего запускает системный таймер SysTick.

Функция возвращает значение 0. Если же значение ticks больше значения  $2^{24}$ -1, то функция возвращает значение 1 и запуск системного таймера не производит-CЯ.

2. Функция обработки прерывания SysTick

void SysTick\_Handler(void).

После каждого срабатывания таймера вызывается эта функция.

#### Расчёт значения для регистра LOAD

Тактовая частота микроконтроллера составляет  $F = 8$  МГц; период  $T = 1/F$ . Длительность временного интервала срабатывания таймера SysTick  $\tau = T \cdot$ LOAD, откуда

$$
LOAD = \tau/T = \tau \cdot F.
$$

#### Порядок выполнения контрольной работы

1. В соответствии со своим вариантом разработайте алгоритм работы программы для МК. Варианты индивидуальных заданий приведены в табл. 1. Номер варианта совпадает с последней цифрой в зачётной книжке; если последней цифрой является нуль, то следует выполнять 10 вариант.

2. В соответствии с разработанным алгоритмом разработайте программу на языке программирования Си.

3. Составьте отчёт о выполнении контрольной работы.

ПО следует разрабатывать ДОП 1986EvBrd 48, описание которой приведено в [2]. Электрическая принципиальная схема ДОП приведена в [3].

На ДОП два СИД, выполняющих функции ЕИ и обозначенных как VD2 и VD3 [3], подключены к выводам PF0 и PF1 порта F МК соответственно (сигнальные цепи PF0\_VD и PF1\_VD). Для программного управления СИД выводы PF0 и PF1 должны быть настроены на работу в режиме цифрового вывода. После этого для включения ЕИ надо в первый или нулевой разряды регистра RXTX записать единицу, а для выключения - нуль.

На ДОП установлены пять кнопок управления. Названия кнопок, а также выводов МК, к которым они подключены, приведены в табл. 2 [5]. При нажатии кнопок активным является низкий логический уровень. На электрической принципиальной схеме кнопка *SELECT* обозначена как *SEL*.

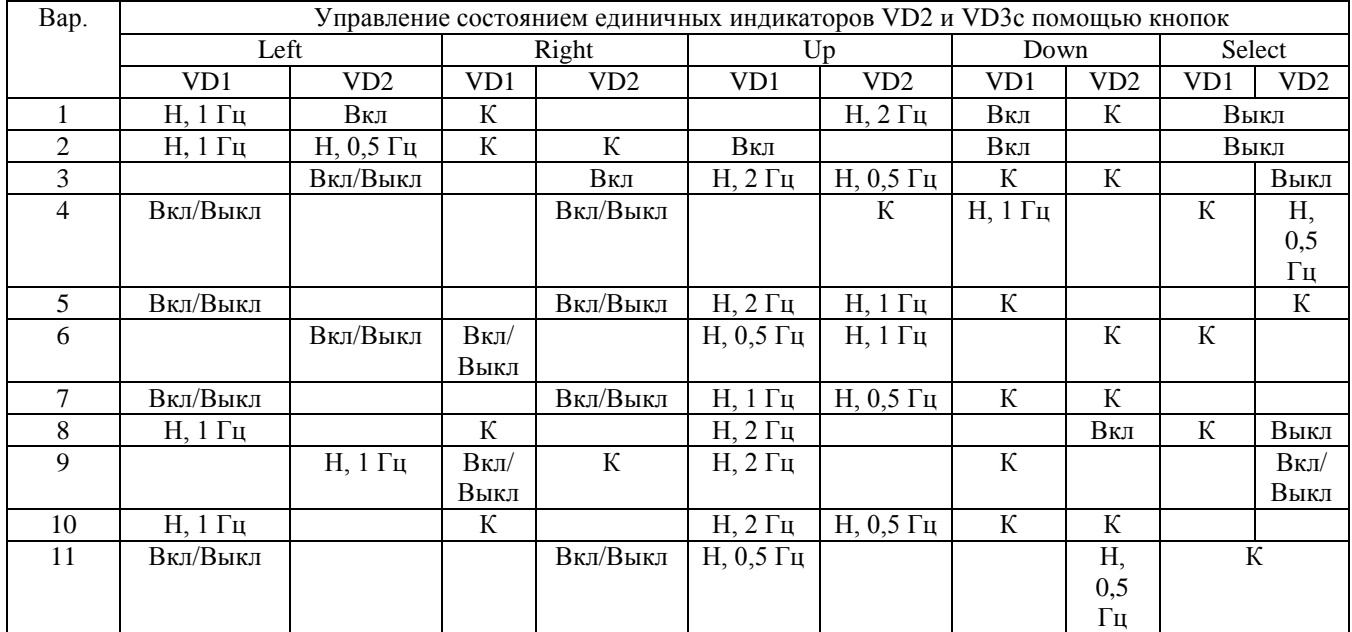

## Таблица 1 - Варианты заданий

## Таблица 2 – Название кнопок и выводов МК

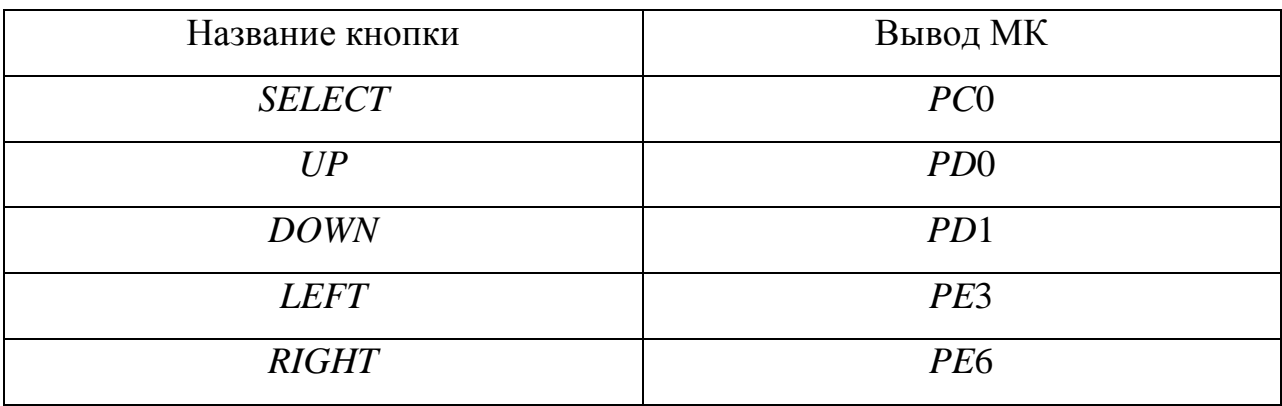

Буква Н в табл. 1 обозначает начало РЦВВ единичного индикатора, а буква К соответственно конец этого режима. В этом режиме ЕИ включается и выключается через заданные в таблице интервалы времени (мигает). Обозначение «Вкл/Выкл» указывает, что после каждого нажатия кнопки указанный ЕИ должен изменить своѐ состояние на противоположное: если он включен, то после нажатия кнопки он должен выключиться и наоборот.

В качестве примера в листинге 1 приведена программа, которая выполняет вариант № 11 в табл. 1.

**Листинг 1**. Программа с использованием системного таймера SysTick

Программа реализует 11 вариант.

#include "MDR32F9Qx\_port.h" #include "MDR32F9Qx\_rst\_clk.h"

#define COUNT 4000000

// LED0 - PF0 // LED1 - PF1 // Select - PC0 // Up - PD0 // Down - PD1  $//$  Left - PE3  $//$  Right- PE6

enum Key {None, Up, Down, Left, Right, Select};

unsigned gTick;

enum Key GetKey(void);

```
int main(void)
{
```
static PORT\_InitTypeDef PortInit;

 // Разрешение тактирования портов RST\_CLK\_PCLKcmd(RST\_CLK\_PCLK\_PORTC | RST\_CLK\_PCLK\_PORTD | RST\_CLK\_PCLK\_PORTE | RST\_CLK\_PCLK\_PORTF, ENABLE);

 // Настройка выводов RD0 и RD1 PortInit.PORT Pin  $= (PORT\ Pin 0 | PORT\ Pin 1);$ PortInit.PORT\_OE = PORT\_OE\_IN; PortInit.PORT\_FUNC = PORT\_FUNC\_PORT; PortInit.PORT\_MODE = PORT\_MODE\_DIGITAL; PortInit.PORT\_SPEED = PORT\_SPEED\_SLOW; PORT\_Init(MDR\_PORTD, &PortInit);

```
 // Настройка вывода RС0
     PortInit.PORT Pin = (PORT\ Pin 0);PORT_Init(MDR_PORTC, &PortInit);
      // Настройка выводов RЕ3 и RЕ6
     PortInit.PORT Pin = (PORT \text{Pin } 3 | PORT \text{Pin } 6);PORT_Init(MDR_PORTE, &PortInit);
      // Настройка выводов RF0 и RF1
     PortInit.PORT_Pin = (PORT_Pin_0 | PORT_Pin_1);PortInit.PORT_OE = PORT_OE_OUT;
     PORT_Init(MDR_PORTF, &PortInit);
     // Запуск SysTick
     SysTick_Config(COUNT);
     while(1){
           static unsigned char LED_Up=0, LED_Down=0, BlinkUp=0, Blink-
Down=0;
           enum Key key;
           key = GetKey();if(key == Left){ 
                BlinkUp = 0; LED_Up++;
           }
           // Right Key
           if(key == Right){ 
                BlinkDown = 0; LED_Down++;
           }
           // Up Key
           if(key == Up){ 
                BlinkUp = 1; LED_Up++; gTick = 0;
                SysTick_Config(COUNT);
           }
           // Down Key
           if(key == Down)
```

```
{ 
           BlinkDown = 1; LED_Down++; gTick = 0;
           SysTick_Config(COUNT);
      }
      // Select Key
      if(key == Select){ 
           BlinkDown = BlinkUp = gTick = 0;// Остановка SysTick
           SysTick->CTRL &=~ SysTick_CTRL_ENABLE_Msk;
      }
      if(gTick)
      {
           if(BlinkUp)
                LED_Up++;
           if(BlinkDown)
                LED_Down++;
           gTick = 0;}
      // LED
      if(LED_Up & 0x01)
           PORT_SetBits(MDR_PORTF, PORT_Pin_0);
      else
           PORT_ResetBits(MDR_PORTF, PORT_Pin_0);
      if(LED_Down & 1)
           PORT_SetBits(MDR_PORTF, PORT_Pin_1);
      else
           PORT_ResetBits(MDR_PORTF, PORT_Pin_1);
// ===================================================
enum Key GetKey(void)
 if (!PORT_ReadInputDataBit(MDR_PORTE,PORT_Pin_3))
      {
           while (!PORT_ReadInputDataBit(MDR_PORTE,PORT_Pin_3));
           return Left;
      }
if (!PORT_ReadInputDataBit(MDR_PORTE,PORT_Pin_6))
```
 } }

{

```
\{while (!PORT_ReadInputDataBit(MDR_PORTE,PORT_Pin_6));
           return Right;
if (!PORT ReadInputDataBit(MDR PORTD.PORT Pin 0))
           while (!PORT ReadInputDataBit(MDR PORTD,PORT Pin 0));
           return Up;
if (!PORT_ReadInputDataBit(MDR_PORTD,PORT_Pin_1))
           while (!PORT_ReadInputDataBit(MDR_PORTD,PORT_Pin_1));
           return Down:
if (!PORT ReadInputDataBit(MDR PORTC, PORT Pin 0))
           while (!PORT ReadInputDataBit(MDR PORTC,PORT Pin 0));
           return Select:
return None;
void SysTick Handler(void)
 gTick = 1;
```
Нулевые разряды переменных LED\_Up и LED\_Down предназначены для хранения состояния ЕИ VD2 и VD3: если нулевой разряд установлен, то ЕИ включен; иначе - выключен. Инкремент любой переменной приводит к инверсии её нулевого разряда.

Переменные BlinkUp и BlinkDown предназначены для указания работы единичных индикаторов VD2 и VD3 в РЦВВ. Если значение какой-нибудь переменной равно единице, то соответствующий ЕИ работает в РЦВВ.

Функция enum Key GetKey(void) возвращает константу из перечисления enum Кеу, которая соответствует нажатой пользователем кнопке. Если ни одна из кнопок не нажата, то функция возвращает значение None.

Считывание состояния функцией кнопки осуществляется PORT ReadInputDataBit(). При нажатии кнопки пользователь держит кнопку нажатой около 0,5 с. За это время основной рабочий цикл МК будет выполнен множество раз и при использовании только вышеназванной функции будет происходить многократное выполнение операторов в конструкции оператора условного перехода if (!PORT\_ReadInputDataBit()) на одно нажатие кнопки. Во избежание этого добавлен пустой цикл while(!PORT ReadInputDataBit()); который предназначен для ожидания момента отпускания кнопки пользователем после её нажатия, в результате чего достигается однократное выполнения операторов, входящих в конструкцию оператора условного перехода *if*(!*PORT\_ReadInputDataBit*()), после одного нажатие кнопки.

Переменная gTick предназначена для указания того, что прерывание из-за срабатывания таймера SysTick уже произошло.

## Оформление отчёта

Отчёт должен быть оформлен в соответствии с требованиями нормоконтроля и должен содержать:

- цель работы;
- задание;
- блок-схему алгоритма программы;
- текст программы на языке программирования Си;
- библиографический список;
- выводы о проделанной работе.

### Библиографический список

1. Микросхема 32-разрядного однокристального микро-ЭВМ с памятью Flashтипа 1986ВЕ9ху, К1986ВЕ9ху, К1986ВЕ92ОІ, К1986ВЕ92ОС, 1986ВЕ91Н4, К1986ВЕ91Н4, 1986ВЕ94Н4, К1986ВЕ94Н4 [Электронный ресурс]: Спецификация. – Версия 3.10.0 от 04.10.2016. – Электрон. дан. (7,54 Mbytes). – [Б.м.]: АО «ПКК Миландр», 2016. – Режим доступа: http://ic.milandr.ru/upload/iblock/33e/33e6826dd444292426050ff6e39095a1.pdf, свободный. – Загл. с экрана.

2. Демонстрационно-отладочная плата 1986*EvBrd*\_48 [Электронный ресурс] : Техническое описание. – Версия 1.0 от 25.05.2010. – Электрон. дан. (1,05 Mbytes). – [Б.м.]: ЗАО «ПКК Миландр», 2010. – 1 электрон. опт. диск (CD-ROM). – Систем. требования: Pentium 100МГц ; 16 Мб RAM ; Windows 7 ; CD-ROM дисковод ; SVGA видеокарта, 256 цв. ; мышь. - Загл. с экрана. - CD-ROM входит в комплект поставки демонстрационно-отладочной платы 1986*EvBrd*\_48.

3. Отладочная плата 1986ВЕ93У [Электронный ресурс] : Схема электрическая принципиальная. – Revision 3. Последнее изменение 24.04.2014. – Электрон. граф. дан. (148 Кbytes). – [Б.м.]: ЗАО «ПКК Миландр», 2014. - 1 электрон. опт. диск (CD-ROM). – Систем. требования: Pentium 100МГц ; 16 Мб RAM ; Windows 7 ; CD-ROM дисковод ; SVGA видеокарта, 256 цв. ; мышь. – Загл. с экрана. - CD-ROM входит в комплект поставки демонстрационно-отладочной платы 1986*EvBrd*\_48.